## **Reference manuals Infinity**

https://infinity.ncbr.muni.cz

#### Petr Kulhanek

kulhanek@chemi.muni.cz

National Center for Biomolecular Research, Faculty of Science Masaryk University, Kotlářská 2, CZ-61137 Brno

**Reference manuals - Infinity** and the contract of the contract of the contract of the contract of the contract of the contract of the contract of the contract of the contract of the contract of the contract of the contrac

### **Batch processing**

**Batch processing** is the execution of a series of programs (so-called batches) on a computer without the participation of the user. Batches are prepared in advance so that they can be processed without the participation of the user. All input data is prepared in advance in files (scripts) or entered using parameters on the command line. Batch processing is the opposite of interactive processing, where the user provides the required inputs only when the program is running.

#### **Advantages of batch processing**

- $\triangleright$  sharing computer resources between many users and programs
- $\triangleright$  postponing batch processing until the computer is less busy
- $\triangleright$  eliminate delays caused by waiting for user input
- $\triangleright$  maximizing computer utilization improves investment utilization (especially for more expensive computers)

source: www.wikipedia.cz, modified

#### ➢ **PBSPro**

https://www.openpbs.org/, https://www.altair.com/

PBSPro is used as a batch system on our local clusters (WOLF, …),

in MetaCentrum VO, and IT4I.

#### **Architecture - PBSPro**

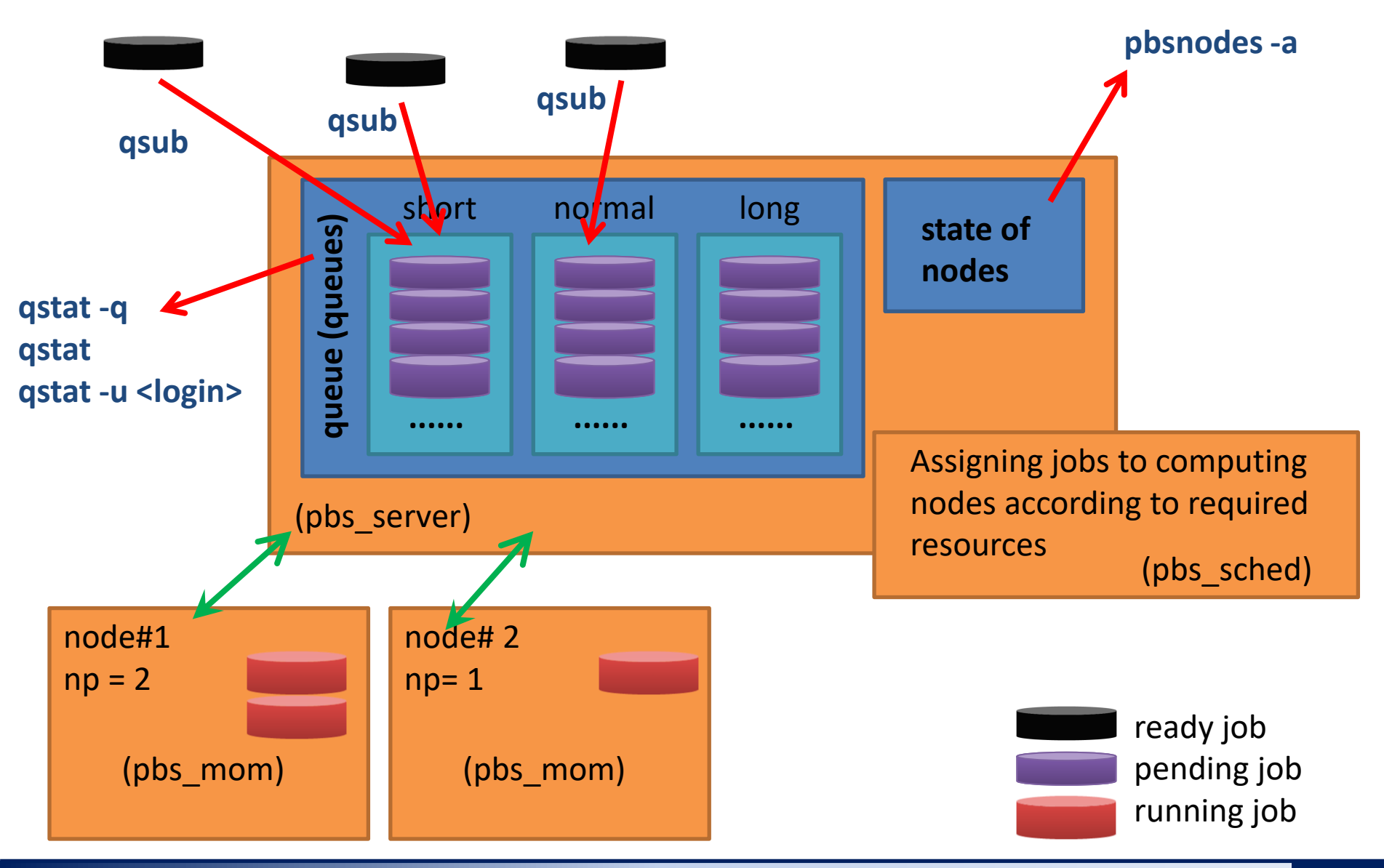

**Reference manuals - Infinity** and *Reference manuals - Infinity* 

### **PBSPro - commands, job states**

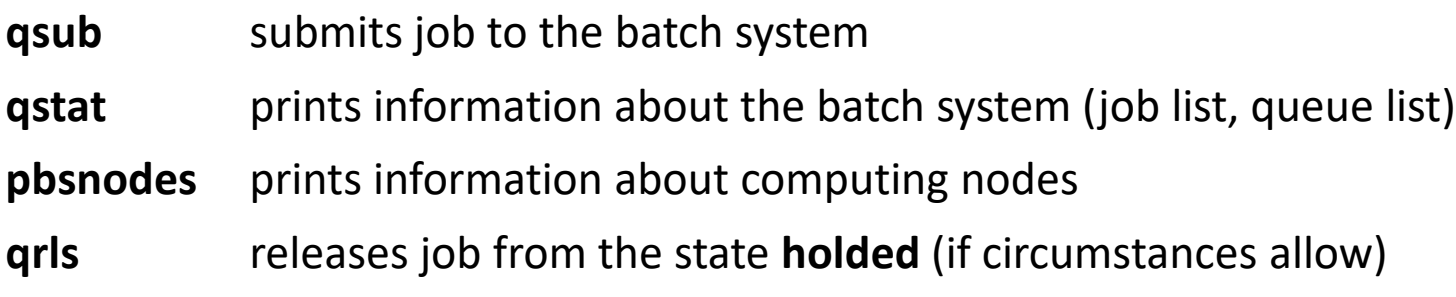

#### **Job states:**

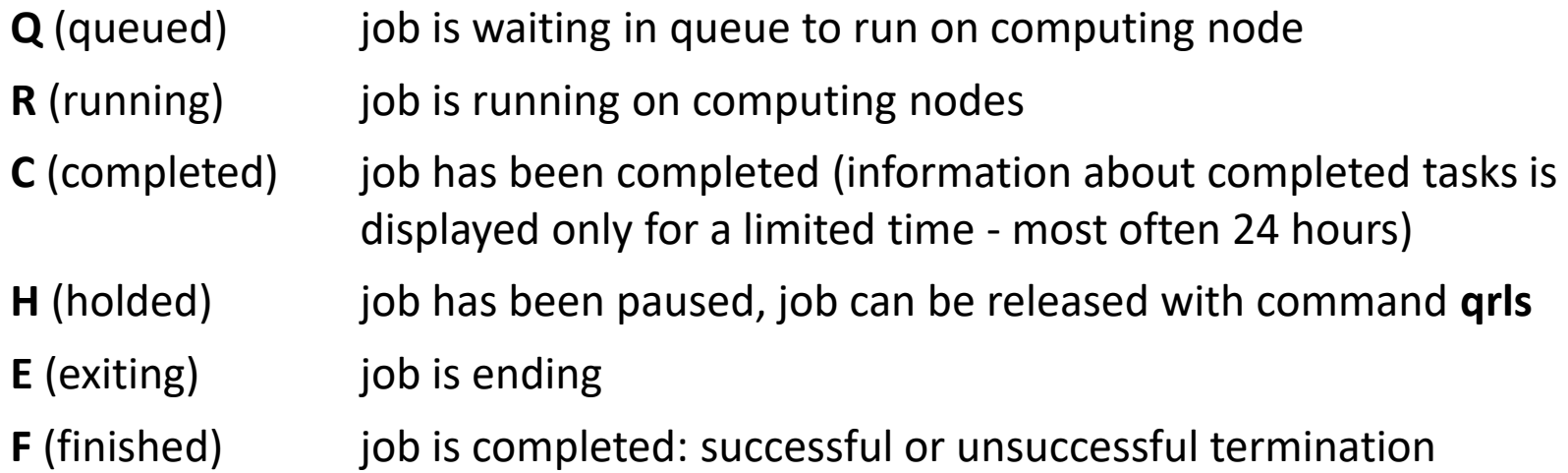

### **Infinity - overview of commands**

**Infinity** is a software environment **simplifying management of computational jobs**. It extends functionality of the PBSPro batch environment.

#### **Software management:**

- site **activation of logical computing resources**
- software activation/deactivation of software

#### **Task management:**

- pqueues overview of batch system queues available to the user
- pnodes overview of computing nodes available to the user
- pqstat overview of all tasks submitted into the batch system
- pjobs overview of user tasks submitted into the batch system
- psubmit submitting a job into the batch system
- pinfo job information
- pgo logs the user on to the computing node where the task is performed
- psync manual data synchronization

### **Job**

#### **Job must fulfill the following conditions:**

- each job runs in a separate directory
- all job input data must be in the job directory
- job directories must not be nested
- the progress of the job is controlled by a script or input file (for automatically detected jobs)
- the job script must be written in bash
- absolute paths must not be used in the job script, all paths must be referenced relative to the job directory

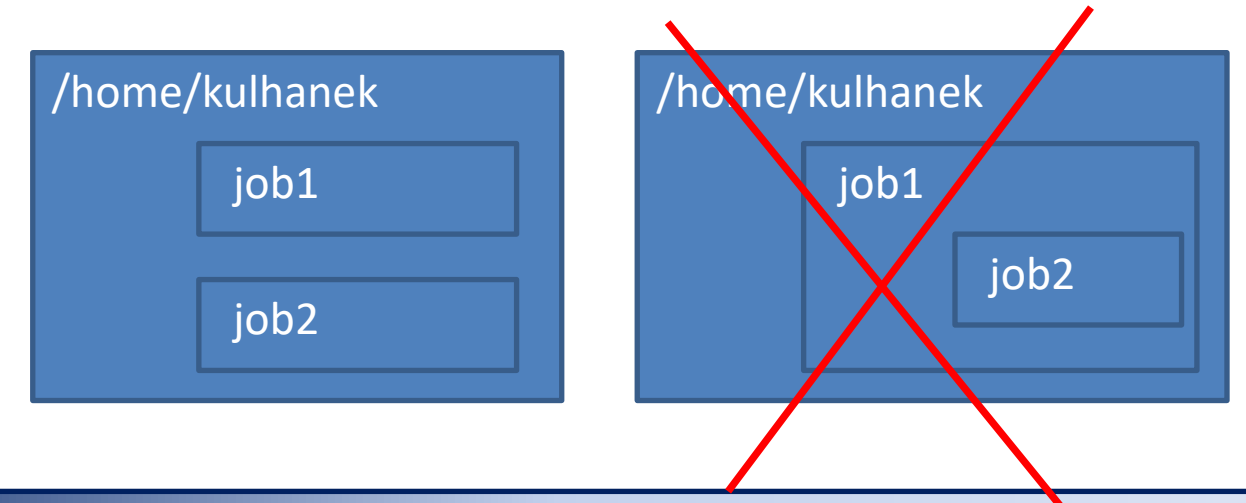

### **Job script**

The job script can be introduced by standard interpreter (**bash**) or special interpreter **infinity-env** which protects the job execution outside the computing node.

The second approach prevents possible damage/overwriting/deletion of already calculated data by accidental re-running of the script.

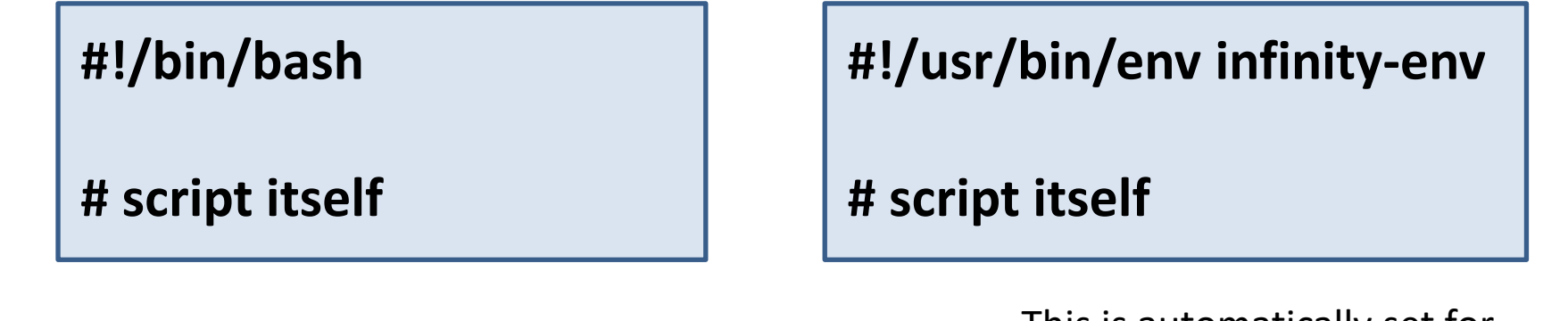

This is automatically set for auto-detected jobs.

### **Submitting a job**

The job is submitted **in the job directory** by the **psubmit** command.

**psubmit destination job [resources]**

**destination** (where to submit the job) is:

• queue name

**job** is either:

- job script name
- input file name for automatically detected jobs (gaussian, orca, etc.)

**resources** are required computational resources. If not specified, 1 CPU is requested.

### **Resource specifications (selected)**

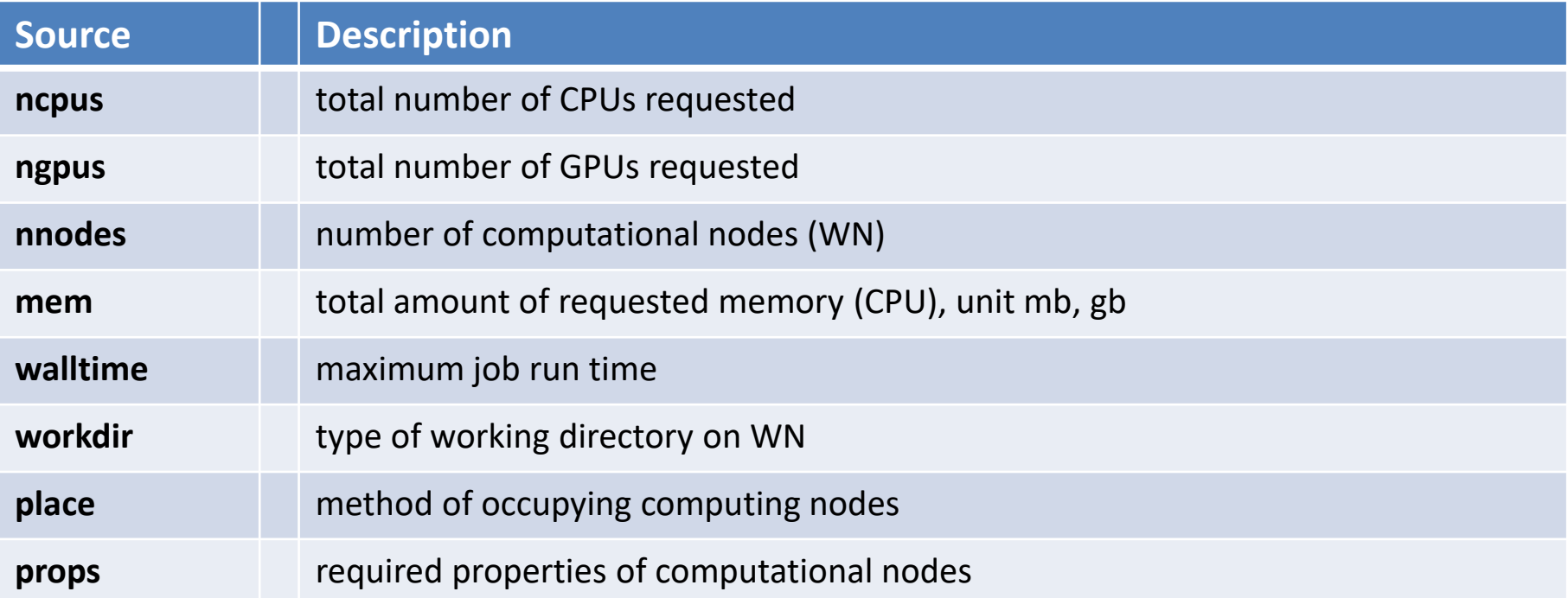

### **Monitoring progress of job**

You can use command **pinfo** to monitor the progress of the job which is run either in the job input directory or in the working directory on the computing node. Other monitoring possibilities are offered by the **pjobs** and **pqstat** commands.

If the job is running on a computing node, you can use the **pgo** command, which logs the user on to the computing node and changes the current directory to the job working directory.

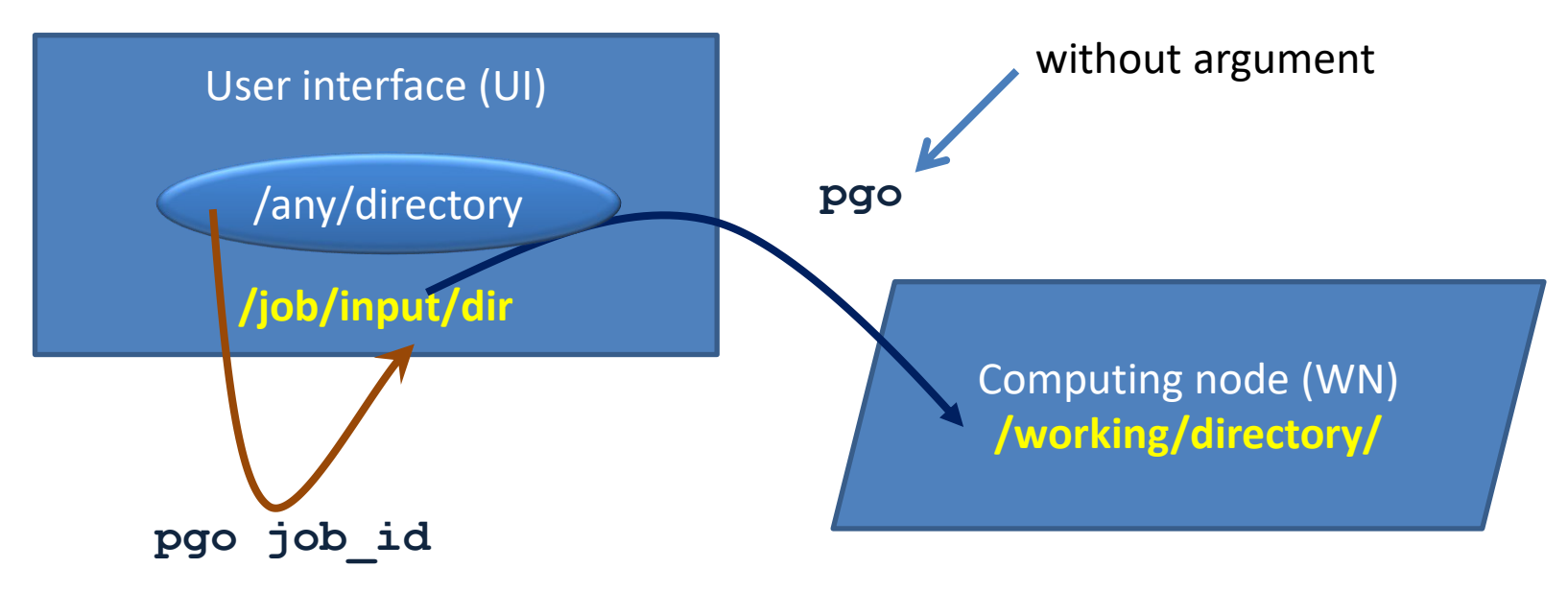

Monitoring the job in the terminal.

### **Service files**

In the job directory, service files are created when the job is submitted into the batch system, during the job life, and after its completion. Their meaning is as follows:

- \*.info control file with information about the progress of the job
- \*.infex custom script (wrapper), which is run by the batch system
- \*.infout standard runtime output of \*.infex script, **must be analyzed when the task terminates abnormally**
- \*.nodes list of nodes reserved for the job
- \*.mpinodes list of nodes reserved for the job in format for OpenMP
- \* gpus list of GPU cards reserved for the job
- \*.key unique job identifier
- **\*.stdout standard output from a job script**

### **Data synchronization**

#### **Default operating mode**

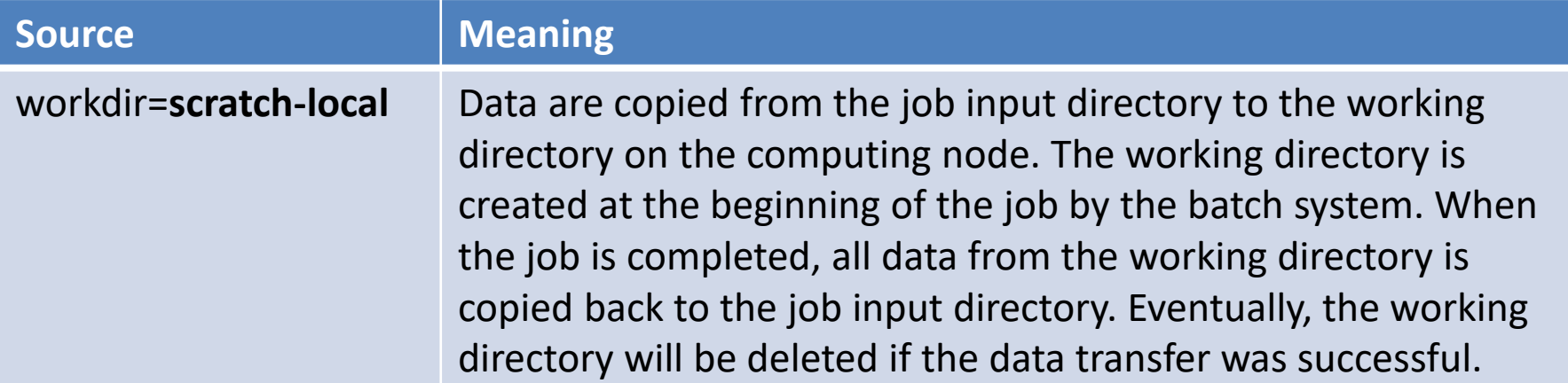

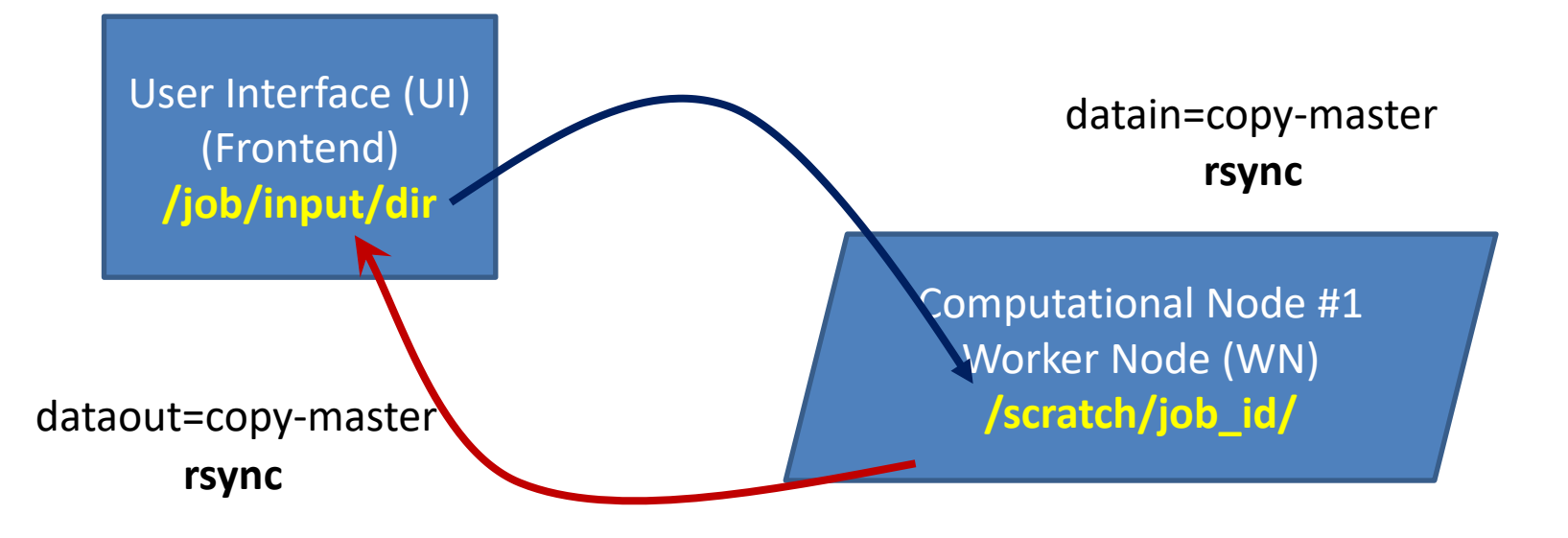

### **Data synchronization, cont.**

#### **Suitable for analysis**

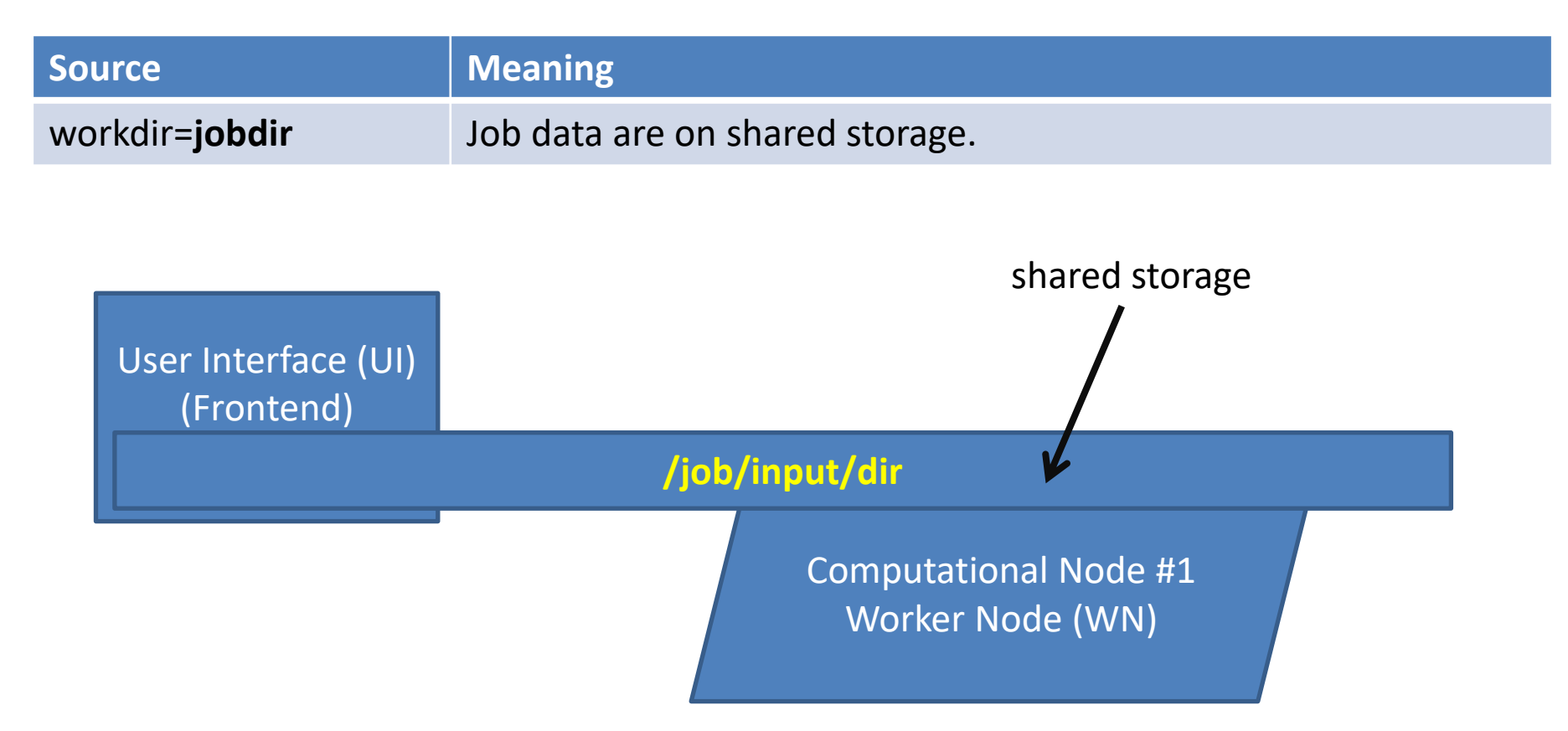

# **Running applications**

#### **Request/use of resources**

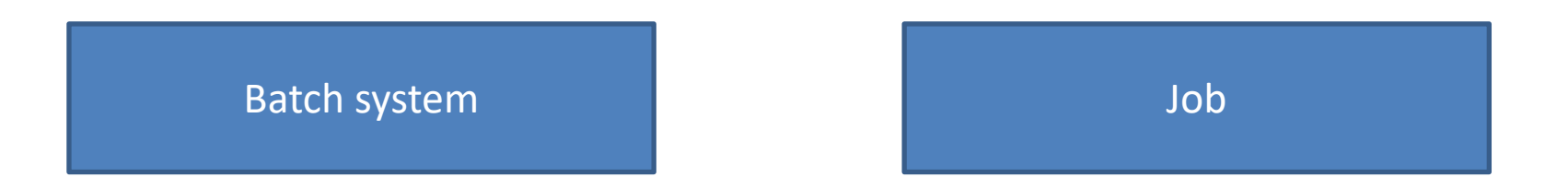

#### **Native batch system (PBSPro)**

**user specifies** required computing resources

**user must ensure** that the job uses the assigned computing resources

#### **Infinity**

**user specifies** required computing resources

- **Infinity environment will ensure**  correct starting of the job (selected applications only)
- (other tasks) **user must ensure** that the job uses the assigned computing resources

## Gaussian

The **gaussian** package contains tools for quantum chemical calculations. Detailed description can be found on http://www.gaussian.com

### **gaussian, autodetection**

Infinity can recognize the gaussian job type. The job script is automatically created and the input file is automatically updated according to requested resources.

**\$ module add gaussian**

**\$ psubmit default input.com ncpus=4**

gaussian input file (must have .com extension), **this is NOT a job script!**

#### **Autodetection:**

- job script is created automatically with correct gaussian binary name (g98, g03, g09, g16)
- %NProcShared is added or updated in the input file
- check if only single node is requested (parallel execution is limited to a single node)

```
[kulhanek@wolf 01.opt]$ psubmit default opt.com 
Job name : opt
Job ID : 34162.wolf-pbs.ncbr.muni.cz
Job title : opt (Job type: gaussian [gaussian:16.C1])
Job input dir : wolf15.ncbr.muni.cz:/home/kulhanek/C7800/ProjectA/01.monomer/01.opt
Job key : 0fc3529f-52e8-fd61-5afd-fc9db76759d2
Job project : -none- (Collection: -none-)
```
### **gaussian – single/parallel execution**

The only difference between sequential and parallel execution is in the resource specification during psubmit. **The input data are the same!**

**\$ psubmit default opt.com ncpus=1 \$ psubmit default opt.com ncpus=4** it can be omitted

#### **Computational node: Computational node:**

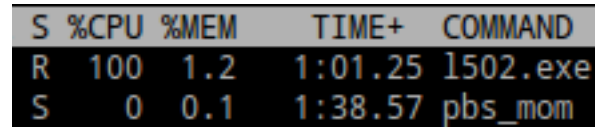

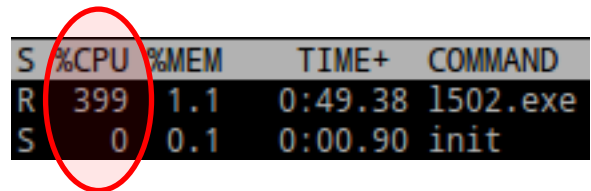

### **gaussian, manual script preparation**

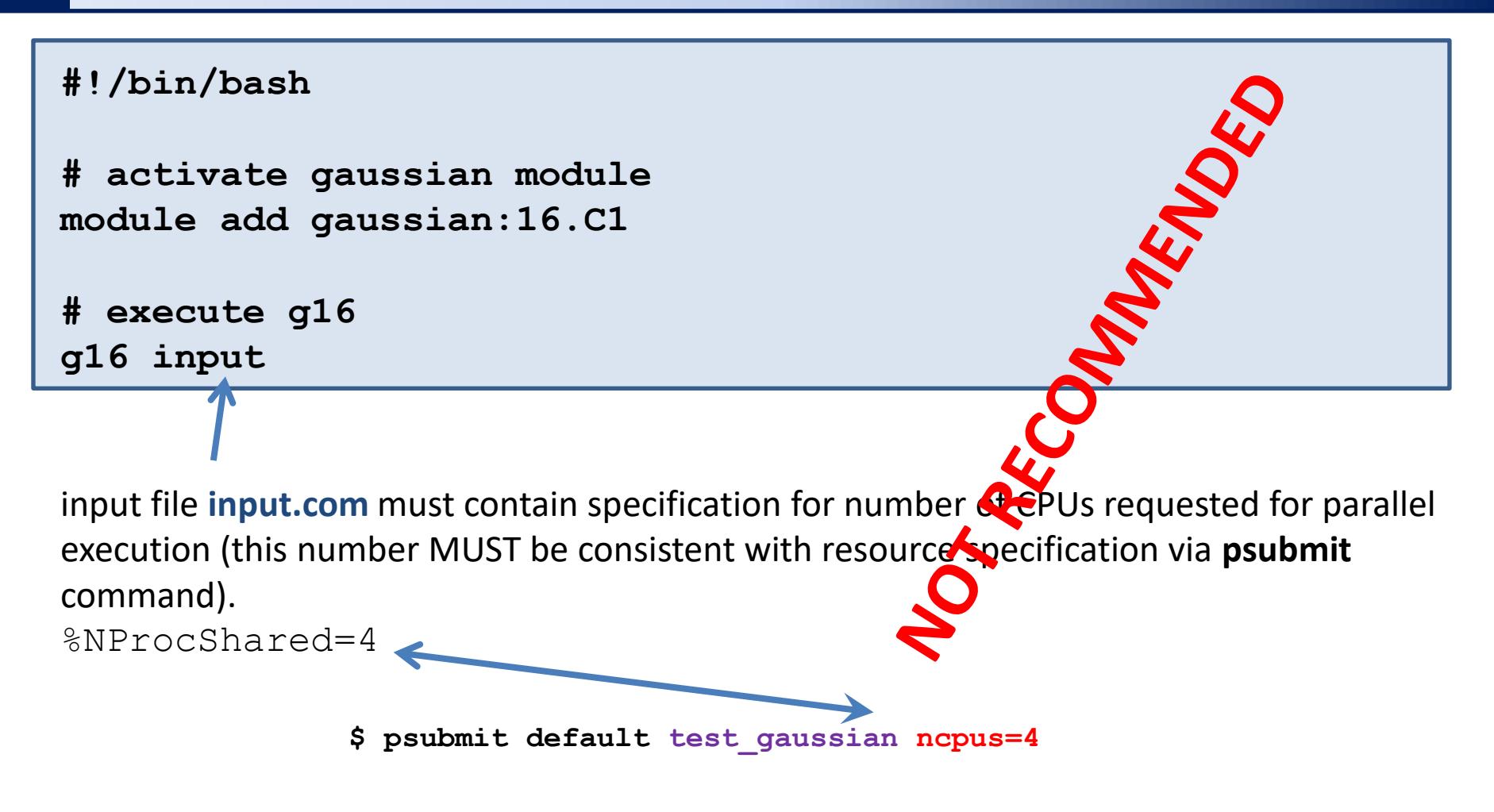

#### Possible solution: psanitize command

https://infinity.ncbr.muni.cz/whitezone/isoftrepo/fcgi-bin/isoftrepo.fcgi?action=module&site=cmng&module=gaussian